#### NetWitness ® Platform XDR

Version 12.0

Logstash and NetWitness Integration Guide

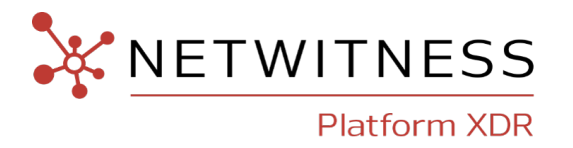

#### **Contact Information**

NetWitness Community at [https://community.netwitness.com](https://community.netwitness.com/) contains a knowledge base that answers common questions and provides solutions to known problems, product documentation, community discussions, and case management.

#### **Trademarks**

RSA and other trademarks are trademarks of RSA Security LLC or its affiliates ("RSA"). For a list of RSA trademarks, go to <https://www.rsa.com/en-us/company/rsa-trademarks>. Other trademarks are trademarks of their respective owners.

#### **License Agreement**

This software and the associated documentation are proprietary and confidential to RSA Security LLC or its affiliates are furnished under license, and may be used and copied only in accordance with the terms of such license and with the inclusion of the copyright notice below. This software and the documentation, and any copies thereof, may not be provided or otherwise made available to any other person.

No title to or ownership of the software or documentation or any intellectual property rights thereto is hereby transferred. Any unauthorized use or reproduction of this software and the documentation may be subject to civil and/or criminal liability.

This software is subject to change without notice and should not be construed as a commitment by RSA.

#### **Third-Party Licenses**

This product may include software developed by parties other than RSA. The text of the license agreements applicable to third-party software in this product may be viewed on the product documentation page on NetWitness Community. By using this product, a user of this product agrees to be fully bound by terms of the license agreements.

#### **Note on Encryption Technologies**

This product may contain encryption technology. Many countries prohibit or restrict the use, import, or export of encryption technologies, and current use, import, and export regulations should be followed when using, importing or exporting this product.

#### **Distribution**

Use, copying, and distribution of any RSA Security LLC or its affiliates ("RSA") software described in this publication requires an applicable software license.

RSA believes the information in this publication is accurate as of its publication date. The information is subject to change without notice.

THE INFORMATION IN THIS PUBLICATION IS PROVIDED "AS IS." RSA MAKES NO REPRESENTATIONS OR WARRANTIES OF ANY KIND WITH RESPECT TO THE INFORMATION IN THIS PUBLICATION, AND SPECIFICALLY DISCLAIMS IMPLIED

WARRANTIES OF MERCHANTABILITY OR FITNESS FOR A PARTICULAR PURPOSE.

© 2020 RSA Security LLC or its affiliates. All Rights Reserved.

July, 2022

## <span id="page-3-0"></span>**Contents**

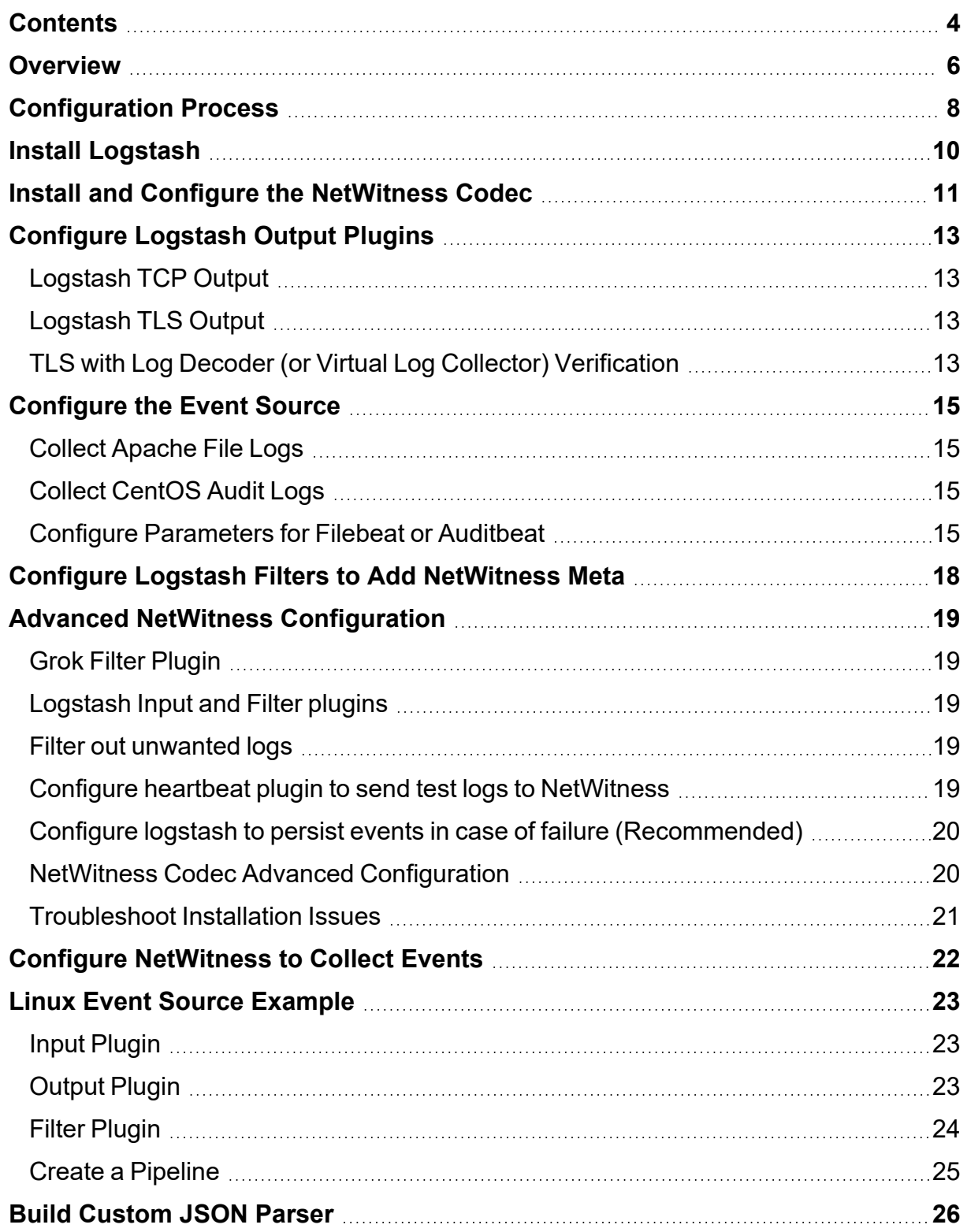

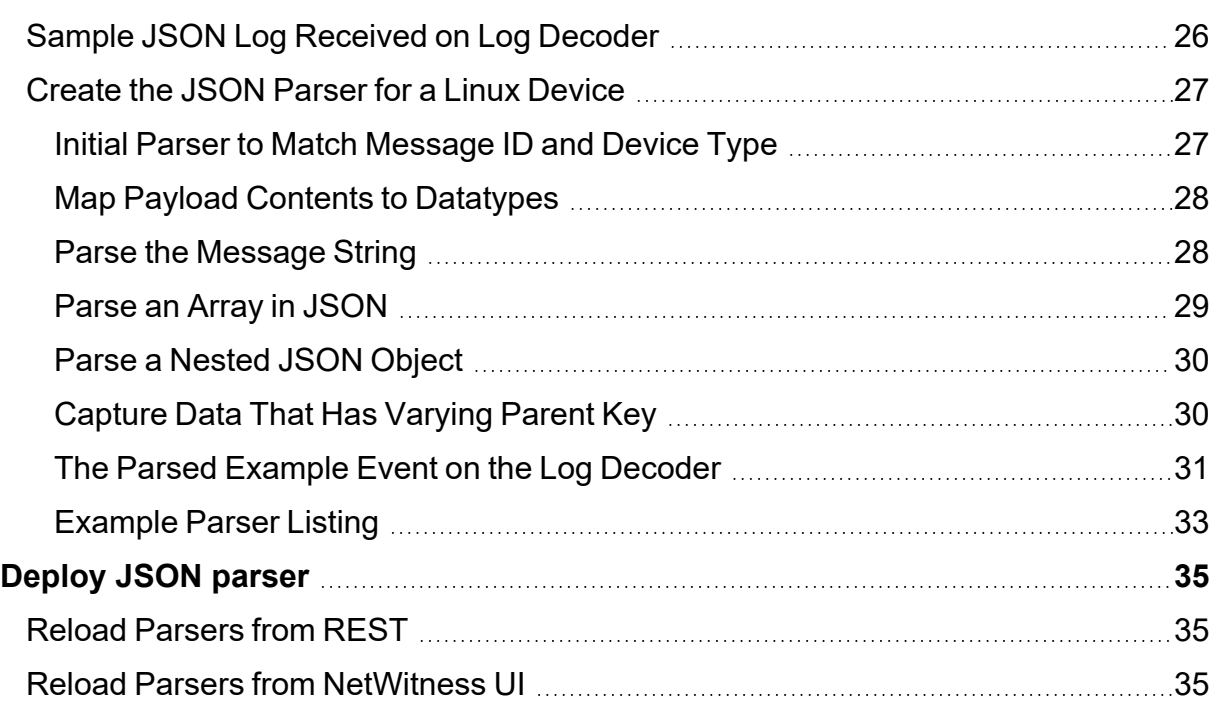

# <span id="page-5-0"></span>**Overview**

This document is intended to provide a general overview of Logstash and NetWitness integration. The intention is to provide enough implementation detail that users can have comfort using and troubleshooting these integrations on their own.

To describe Logstash, here is some introductory text from Logstash [reference](https://www.elastic.co/guide/en/logstash/current/introduction.html) doc[umentation](https://www.elastic.co/guide/en/logstash/current/introduction.html):

*Logstash is an open source data collection engine with real-time pipelining capabilities. Logstash can dynamically unify data from disparate sources and normalize the data into destinations of your choice…*

From a NetWitness standpoint, there are two basic use cases:

- For customers that have an event source for which NetWitness does not already provide an integration, or if you want a customized integration that is different from the one provided by NetWitness.
- For customers that already have an existing Logstash configuration, you can use Logstash to integrate as many of your event sources as you like. Integrating your event sources should be a matter of updating the destination for where you currently send the log information: either adding NetWitness as a destination, or changing your current output destination to NetWitness.

From 11.6 onwards, the Logstash server is packaged and supported along with the NetWitness Log Collector or Virtual Log Collector (VLC) service to provide easy access to Logstash. This is referred to as Managed Logstash and it eliminates the need for a separate Logstash server outside of the NetWitness Platform. For more information, see [Con](../../../../../../Content/3-Administration/LogCollection/CollectionProcedures/logstash.htm)figure Logstash Event Sources in [NetWitness](../../../../../../Content/3-Administration/LogCollection/CollectionProcedures/logstash.htm) in the *Log Collection Configuration Guide*.

The following diagram displays a view of how Logstash integrates with the NetWitness.

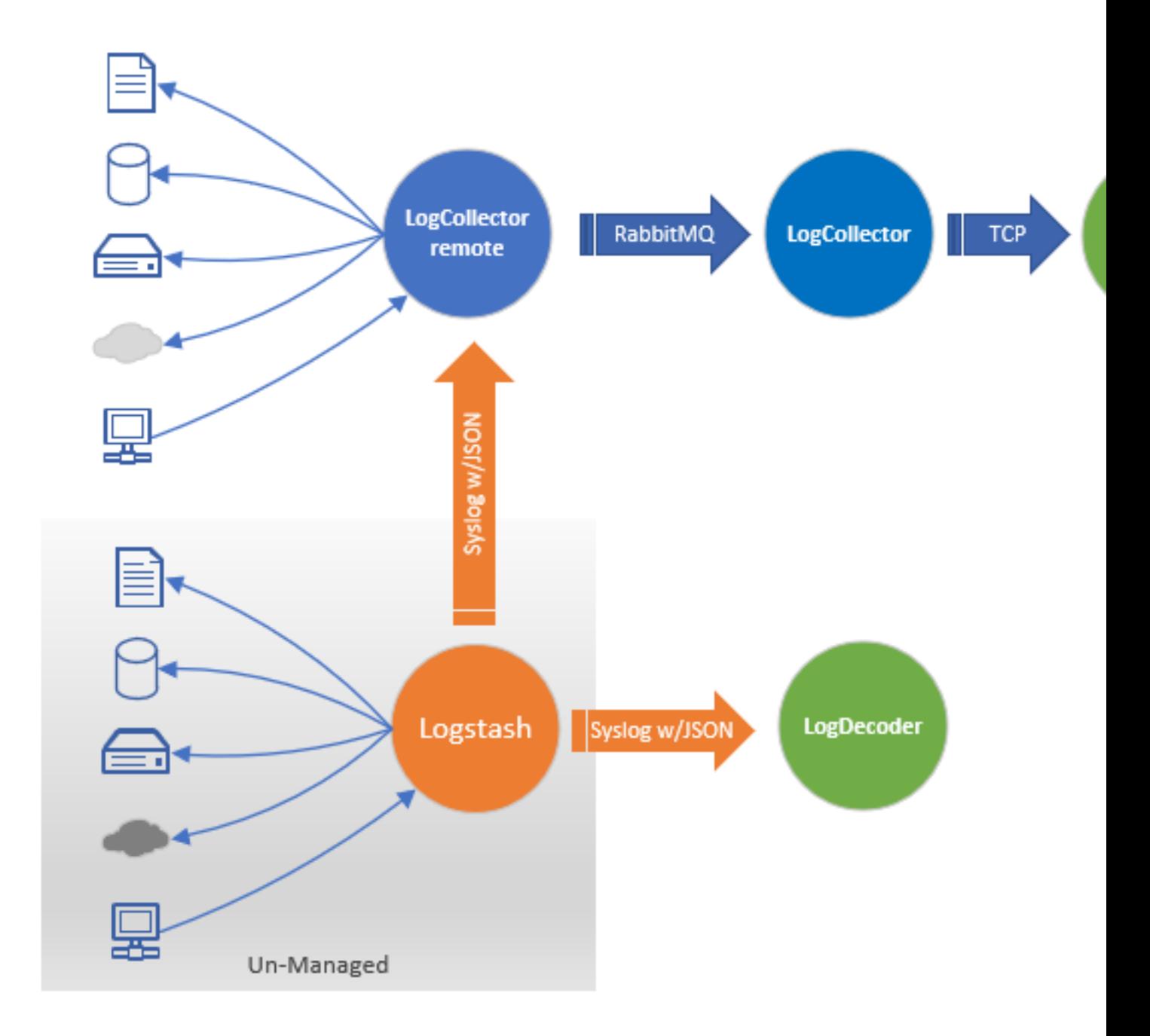

# <span id="page-7-0"></span>**Configuration Process**

The following flowchart describes the steps customers take to integrate Logstash with NetWitness, depending on their prior familiarity with and use of Logstash.

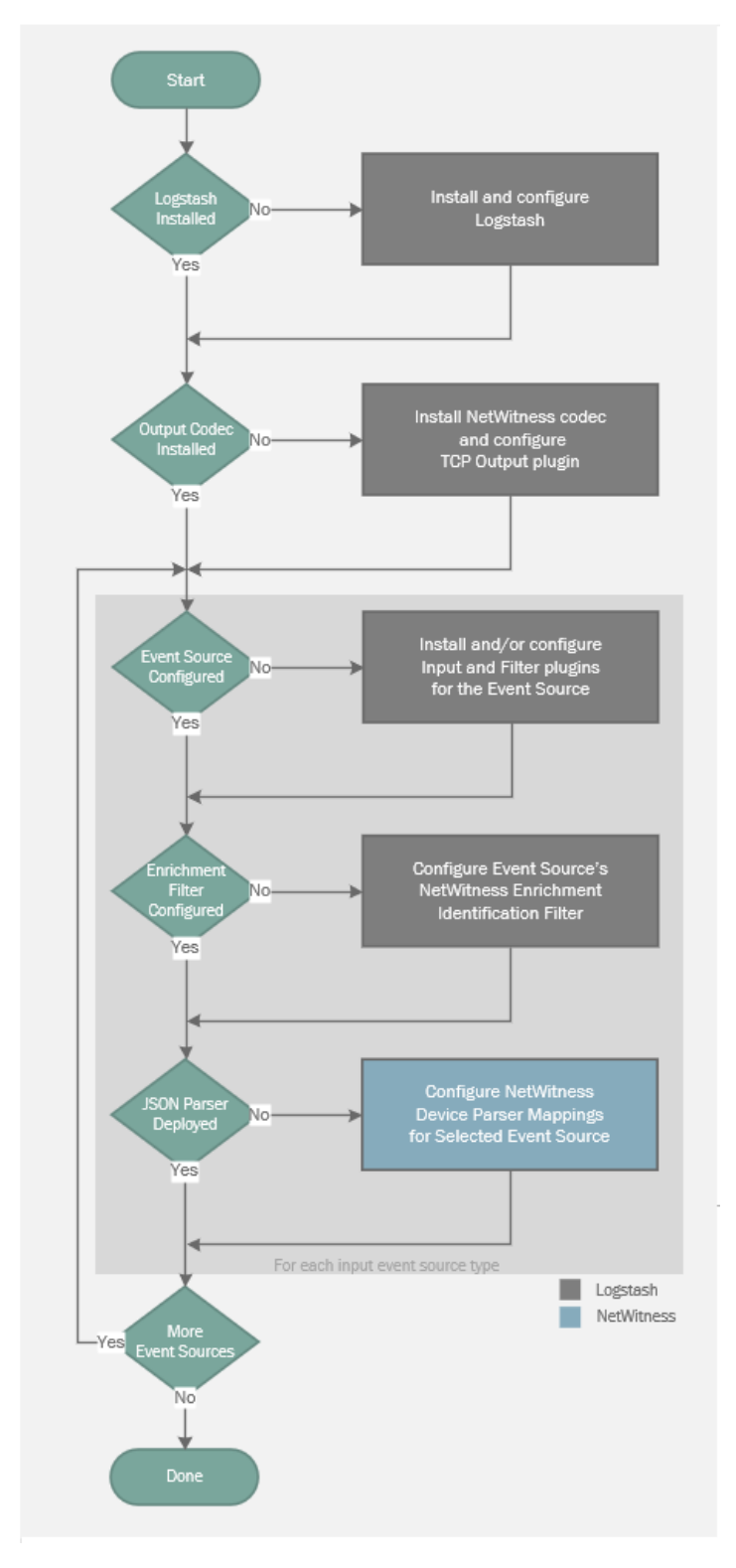

The following sequence describes the data flow from an event until it becomes NetWitness meta in a Log Decoder.

- 1. An event source generates events.
- 2. The collection plugin (for example a Beats plugin) collects events from the event source.
- 3. Logstash processes the data from the events.
- 4. A NetWitness codec encodes the Logstash-processed data into a format that can be consumed by NetWitness.
- 5. An output plugin sends the processed event data to the NetWitness.
- 6. A JSON parser populates meta from the processed event data.

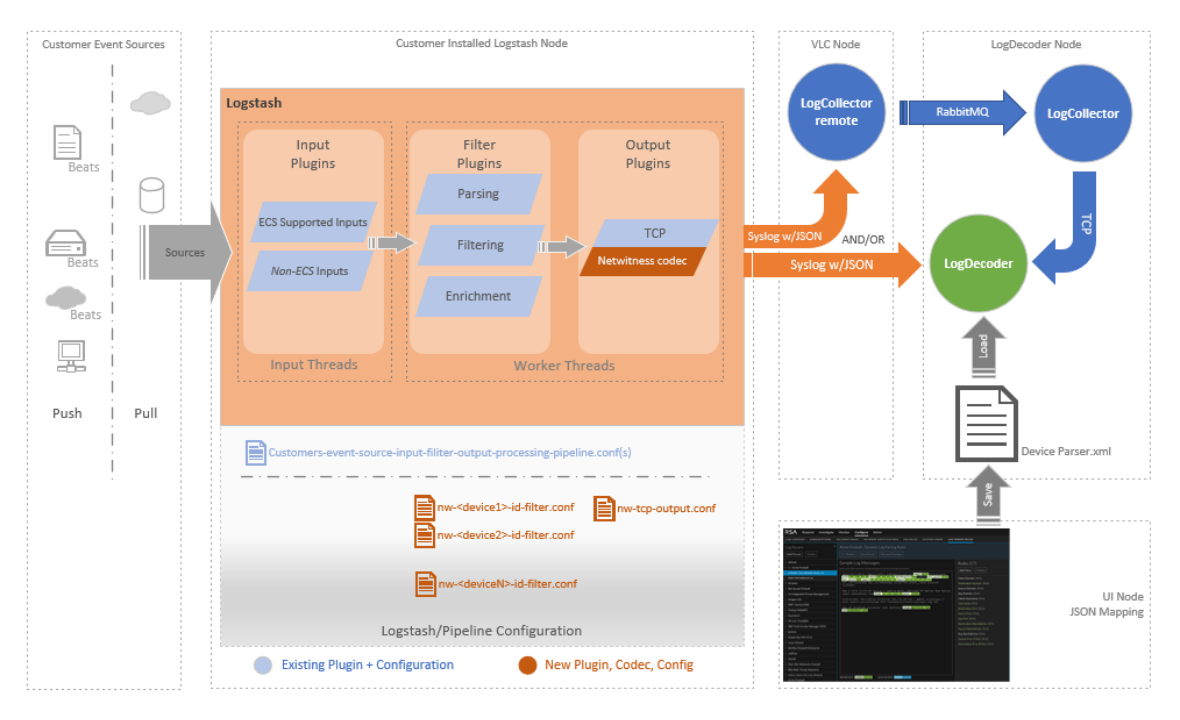

# <span id="page-9-0"></span>**Install Logstash**

Skip this section if you already have Logstash installed and configured.

Please ensure that you follow all the security-related best practices and guidelines outlined in the Logstash documentation to avoid any potential security risks.

You can install either the free, open source version of Logstash (OSS) or the paid version (Elastic).

Information on released versions of Logstash is available at Logstash [Reference.](https://www.elastic.co/guide/en/logstash/index.html) Links in the following steps show an example of installing current version of Logstash on Linux.

- 1. Install the service: Installing [Logstash](https://www.elastic.co/downloads/logstash-oss) (OSS free version)
- 2. Based on your OS, after installation do one of the following:
	- Linux: set [Logstash](https://www.elastic.co/guide/en/logstash/current/running-logstash.html) to run as a service: Running Logstash
	- Windows: see Running [Logstash](https://www.elastic.co/guide/en/logstash/current/running-logstash-windows.html) on Windows
- 3. Next, enable Logstash to start when the system boots up:
	- For CentOS, see <https://www.unix.com/man-page/centos/1/systemctl/>
	- For Debian, see <https://wiki.debian.org/systemd/documentation>

Those are 2 examples: adjust instructions according to your particular Operating System.

For Generic Troubleshooting Instructions for Logstash, follow this link: [Logstash](https://www.elastic.co/guide/en/logstash/current/troubleshooting.html#ts-install) **[Troubleshooting](https://www.elastic.co/guide/en/logstash/current/troubleshooting.html#ts-install)** 

If you are using CentOS, note the following:

- Logstash logs are stored in /var/log/logstash/logstash-plain.log
- If you install logstash using rpm install, make sure it installs as logstash user and folders get created with the same user: **not** the root user.

## <span id="page-10-0"></span>**Install and Configure the NetWitness Codec**

To forward Logstash events to the NetWitness in RFC-5424 format, you need to install the NetWitness codec on your system and refer to it in your output plugin configuration.

To install or update the codec:

The following procedure can be performed on either Linux or Windows: instructions that are specific to an OS are noted.

- 1. Download offline installer from NetWitness Link in the following location: [NetWit](https://community.rsa.com/docs/DOC-113777)ness Codec [Installer](https://community.rsa.com/docs/DOC-113777)
- 2. Copy the downloaded NetWitness ZIP archive to the system where Logstash runs.
- 3. Open a command prompt and change directory to Logstash home:
	- On Linux: cd /usr/share/logstash.
	- On Windows: cd: *logstash directory* For example: cd: c:\Logstash\
- 4. Stop the logstash service, if it is running.
	- On Linux, run the following command: systemctl stop logstash
	- On Windows, open the Services window (you can search for it or find it from the Start menu), then locate the Logstash service in the list and click **Stop the service**.
- 5. Run the following command and check to see if **logstash-codec-netwitness** is listed.
	- $\bullet$  On Linux:

bin/logstash-plugin list

• On Windows:

.\bin\logstash-plugin list

- 6. If it is listed, delete it by running the following command:
	- $\bullet$  On Linux:

bin/logstash-plugin remove logstash-codec-netwitness

• On Windows:

.\bin\logstash-plugin remove logstash-codec-netwitess

7. To install the latest package, run the following command:

• On Linux:

bin/logstash-plugin install file:///*<path-to-file>*/logstash-codec-netwitness-offline**-<version>**.zip

• On Windows:

.\bin\logstash-plugin install file:///*<path-to-file>*/logstash-codec-netwitnessoffline-**<version>**.zip

Make sure to use forward slashes (/) as a separator between Windows subfolders for the path to the logstash installation package.

If the codec is installed correctly, you receive a confirmation message. The following is an example:

Installing file: /usr/share/logstash/logstash-codec-netwitness-offline-1.0.0.zip

Install successful

8. Below are default paths for logstash configurations. All output, filter, and input configuration files are under these folders.

we would go over those configuration files in later sections.

- For Linux: /etc/logstash/conf.d/
- For Windows: *logstash directory/config/*

For details on output files, see ["Configure](#page-12-0) Logstash Output Plugins" on page 13. For details on input and filter plugins, see ["Logstash](#page-18-2) Input and Filter plugins" on [page 19.](#page-18-2)

- 9. Start the logstash service:
	- On Linux, run the following command:

systemctl start logstash

• On Windows, open the Services window (you can search for it or find it from the Start menu), then locate the Logstash service in the list and click **Start the service**.

# <span id="page-12-1"></span><span id="page-12-0"></span>**Configure Logstash Output Plugins**

### **Logstash TCP Output**

In order to send the events from Logstash to NetWitness, we use the TCP output plugin: <https://www.elastic.co/guide/en/logstash/current/plugins-outputs-tcp.html>

The TCP output is configured with the NetWitness codec, which formats the outgoing events to be consumable by a NetWitness Log Decoder or Virtual Log Collector (VLC).

The following is an example of a properly configured output block using TCP & the NetWitness codec:

## Output Block

```
output {
  tcp {
     id => "nw-output-tcp"
     host => "10.10.1.2" #IP or Hostname of destination Log Decoder or VLC
     port => 514
     codec => netwitness
  }
}
```
## <span id="page-12-2"></span>**Logstash TLS Output**

The output block can be further configured to allow for TLS communication between Logstash and NetWitness. An example of a properly configured output block using TLS and the NetWitness codec:

#### TLS Output Block

```
output {
  tcp {
     id => "nw-output-tcp"
     host => "10.10.1.2" #IP or Hostname of destination Log Decoder or VLC
     port => 6514
     ssl_enable => true
     codec => netwitness
   }
}
```
### <span id="page-12-3"></span>**TLS with Log Decoder (or Virtual Log Collector) Verification**

TLS can also be set up to verify the Log Decoder or Virtual Log Collector (VLC) to which it will be communicating. To do this, the Root and Intermediate CA certificates need to be obtained and stored in a truststore for Logstash.

1. On the Log Decoder (or VLC) to which you will be sending events, run the following command:

cat /etc/pki/nw/ca/nwca-cert.pem /etc/pki/nw/ca/ssca-cert.pem > nw-truststore.pem

- 2. Copy the nw-truststore.pem file to the Logstash machine and store it in a known location.
- 3. Create a certificate for the Logstash machine using a self-signed CA or your own CA.
- 4. Store the cert and private key files in a location of your choosing.

You need to specify the locations of these files in your TLS output block.

The following code snippet shows an example of a properly configured output block using TLS and the NetWitness codec

#### Output Block with Verification

```
output {
   tcp {
     id => "nw-output-tcp"
     host => "10.10.1.2" #IP or Hostname of destination Log Decoder or VLC
    port \Rightarrow 6514
    ssl enable => true
    ssl verify => true
     ssl_cacert => "/path/to/certs/nw-truststore.pem"
 ssl_key => "/path/to/certs/privkey.pem"
 ssl_cert => "/path/to/certs/cert.pem"
     codec => netwitness
   }
}
```
# <span id="page-14-0"></span>**Configure the Event Source**

If you have logstash already install and configured to collect events from desired eventsources you can skip this section.

As a starting point, view the list of input plugins here: Input [Plugins.](https://www.elastic.co/guide/en/logstash/current/input-plugins.html) This is not meant to be an exhaustive list, just as a starting point to view some of the available input plugins.

<span id="page-14-1"></span>The remainder of this section describes some examples.

## **Collect Apache File Logs**

Typically, Apache logs are written to files on the disk, so to collect events from file you could use the **Filebeat** plugin.

To install and configure Filebeat, see the following websites:

- 1. Install the Filebeat service on Linux. Refer to the following link: Filebeat [Installation](https://www.elastic.co/guide/en/beats/filebeat/current/filebeat-installation.html)
- 2. Configure [Filebeat](https://www.elastic.co/guide/en/beats/filebeat/current/filebeat-configuration.html) to collect from specific logs. Refer to the following link: Filebeat **[Configuration](https://www.elastic.co/guide/en/beats/filebeat/current/filebeat-configuration.html)**
- 3. Configure Filebeat to send the output to Logstash. Refer to the following link: [File](https://www.elastic.co/guide/en/beats/filebeat/current/logstash-output.html)beat [Logstash](https://www.elastic.co/guide/en/beats/filebeat/current/logstash-output.html) Output

## <span id="page-14-2"></span>**Collect CentOS Audit Logs**

To collect audit events from an operating system (for example CentOS), you could use the **Auditbeat** plugin.

To install and configure Auditbeat, see the following websites:

- 1. Install the Auditbeat service on Linux. Refer to the following link: [Auditbeat](https://www.elastic.co/guide/en/beats/auditbeat/current/auditbeat-installation.html) Install[ation](https://www.elastic.co/guide/en/beats/auditbeat/current/auditbeat-installation.html)
- 2. Configure Auditbeat to collect from specific logs. Refer to the following link: [Audit](https://www.elastic.co/guide/en/beats/auditbeat/current/auditbeat-configuration.html)beat [Configuration](https://www.elastic.co/guide/en/beats/auditbeat/current/auditbeat-configuration.html)
- 3. Configure Auditbeat to send the output to Logstash. Refer to the following link: [Audit](https://www.elastic.co/guide/en/beats/auditbeat/current/logstash-output.html)beat [Logstash](https://www.elastic.co/guide/en/beats/auditbeat/current/logstash-output.html) Output

### <span id="page-14-3"></span>**Configure Parameters for Filebeat or Auditbeat**

For Filebeat or Auditbeat plugin, make sure to configure input and output parameters. Modify /etc/filebeats/filebeat.yml as shown below.

To enable file collection, modify the **Filebeat inputs** section as shown in the following image:

```
#=========================== Filebeat inputs ===============================
filebeat.inputs:
# Each - is an input. Most options can be set at the input level, so
# you can use different inputs for various configurations.
# Below are the input specific configurations.
 type: log
  # Change to true to enable this input configuration.
  enabled: true
  # Paths that should be crawled and fetched. Glob based paths.
  paths:
    - /var/log/*.log
    #- c:\programdata\elasticsearch\logs\*
```
Modify the Outputs as follows:

- **Comment out settings in the Elasticsearch Output section**
- **.** Uncomment **Logstash output** settings and provide logstash IP and Port.

Below is an example of the sections after changes are made:

```
# Configure what output to use when sending the data collected by the beat.
#------------------------- Elasticsearch output ----------
#output.elasticsearch:
  # Array of hosts to connect to.
  # hosts: ["localhost:9200"]
  # Optional protocol and basic auth credentials.<br>#protocol: "https"<br>#username: "elastic"
  #password: "changeme"
               --------------- Logstash output ------
output.logstash:
  # The Logstash hosts
  hosts: ["localhost:5044"]
  # Optional SSL. By default is off.
  # List of root certificates for HTTPS server verifications<br>#ssl.certificate_authorities: ["/etc/pki/root/ca.pem"]
  # Certificate for SSL client authentication
  #ssl.certificate: "/etc/pki/client/cert.pem"
  # Client Certificate Key
  #ssl.key: "/etc/pki/client/cert.key"
```
## <span id="page-17-0"></span>**Configure Logstash Filters to Add NetWitness Meta**

In order for an event to be processed in the Log Decoder as a specific data type, you need to add some meta key information to the event in Logstash.

- $[@metadatal[nw type] NetWitness device parser content name$
- $[@$ metadata][nw\_msgid] NetWitness message pattern to parse message
- $\alpha$  [@metadata][nw\_source\_host] Originating event source's IP or host value

The value for nw\_type *must* match the device parser name. It should be composed of lowercase characters, numbers, or underscore and be less than 29 characters in length.

Optionally, you can add the following meta key:

[@metadata][nw\_collection\_host] — Collection system identifier (**lc.cid**)

By default, the NetWitness codec sends the complete JSON event as payload to the NetWitness Log Decoder. If the NetWitness nw\_type device parser type has a custom payload format and failover payload format, the NetWitness codec plugin must be configured to use them. Please see the ["Configure](#page-14-0) the Event Source" on page 15 section for more details.

The following code snippet contains an example of adding the required meta:

```
Code to Populate NetWitness Meta
 filter {
    if ![@metadata][nw_type] {
      if [agent][type] == "filebeat" {
        mutate {
          add_field \Rightarrow {
             "[@metadata][nw_type]" => "linux"
             "[@metadata][nw_msgid]" => "LOGSTASH001"
             "[@metadata][nw_source_host]" => "%{[host][hostname]}"
          }
        }
      }
    }
 }
```
# <span id="page-18-1"></span><span id="page-18-0"></span>**Advanced NetWitness Configuration**

### **Grok Filter Plugin**

You can use Grok to parse incoming logs and extract valuable meta information. For details, see Grok filter [plugin:](https://www.elastic.co/guide/en/logstash/current/plugins-filters-grok.html#plugins-filters-grok-match) match. The meta extracted using grok is part of the full event package sent to NetWitness, where it can be mapped to NetWitness meta.

Resources:

- List of Grok patterns: [https://github.com/logstash-plugins/logstash-patterns](https://github.com/logstash-plugins/logstash-patterns-core/tree/master/patterns)[core/tree/master/patterns](https://github.com/logstash-plugins/logstash-patterns-core/tree/master/patterns)
- <span id="page-18-2"></span>• Grok debugger: <https://grokdebug.herokuapp.com/>

## **Logstash Input and Filter plugins**

See the following URLs:

- Input [Plugins](https://www.elastic.co/guide/en/logstash/current/input-plugins.html)
- Filter [Plugins](https://www.elastic.co/guide/en/logstash/current/filter-plugins.html)

You can use the beats input plugin for Logstash to receive events from beats sources, including Filebeat & Auditbeat: Beats Input [Plugin](https://www.elastic.co/guide/en/logstash/current/plugins-inputs-beats.html)

<span id="page-18-3"></span>You can use the drop filter plugin for Logstash to filter out unwanted logs being passed through Logstash: Drop Filter [Plugin](https://www.elastic.co/guide/en/logstash/current/plugins-filters-drop.html)

## **Filter out unwanted logs**

You can also filter out unwanted logs using the drop-event processor for Filebeat & Auditbeat.

• Examples for Filebeat:

Filebeat [Reference:](https://www.elastic.co/guide/en/beats/filebeat/current/filtering-and-enhancing-data.html) Filtering and Enhancing Data

Filebeat [Reference:](https://www.elastic.co/guide/en/beats/filebeat/current/drop-event.html) Drop Events

• Examples for Auditbeat:

Auditbeat [Reference:](https://www.elastic.co/guide/en/beats/auditbeat/current/filtering-and-enhancing-data.html) Filter and Enhance the Exported Data

Auditbeat [Reference:](https://www.elastic.co/guide/en/beats/auditbeat/current/drop-event.html) Drop Events

### <span id="page-18-4"></span>**Configure heartbeat plugin to send test logs to NetWitness**

The **Heartbeat** plugin can be used to send a test message to verify connectivity between logstash and NetWitness. For details, see the Heartbeat Plugin configuration guide: [Heartbeat](https://www.elastic.co/guide/en/logstash/current/plugins-inputs-heartbeat.html) Input Plugin.

#### Example of Heartbeat Plugin

```
...
heartbeat {
   id => "sample_plugin"
   #interval => 60
  count \Rightarrow 3 message => "sequence"
  add field => \{ "[@metadata][nw_type]" => "logstash_testlog"
   "msg" => "This is test log from some eventsource"
}
...
```
### <span id="page-19-0"></span>**Configure logstash to persist events in case of failure (Recommended)**

By default, Logstash uses in-memory queues to buffer events. The size of these inmemory queues is not configurable. If there is a machine failure, or if the service is forcibly stopped, the contents of these queues are lost. To protect against data loss in these situations, Logstash supports persistent queues that are stored on disk and thus can survive failures. For details, see Logstash [Persistent](https://www.elastic.co/guide/en/logstash/current/persistent-queues.html) Queues.

#### <span id="page-19-1"></span>**NetWitness Codec Advanced Configuration**

By default, the NetWitness codec sends the complete JSON event as payload to the NetWitness Log Decoder. If the NetWitness nw\_type device parser type has a custom payload format, you must configure the NetWitness codec plugin to recognize this custom format.

The payload format and payload format failover mappings use nw type as the key. The payload format mapping is searched first for the device type (nw\_type). If the device type is not set, or no format is specified for nw type, or the system fails to make all configured variable substitutions, the complete JSON output is used as the payload. If the primary format from the payload format mapping fails, the payload format failover mapping is tried. If that also fails, the complete JSON output is used as the payload. You can use The format can use Logstash event field syntax for this custom configuration.

The following code snippet shows example of adding meta with custom payload formats.

```
Add meta with custom payload formats
 output {
     if [@metadata][nw_type] { # Only targeted NetWitness items
     tcp {
```

```
 id => "netwitness-tcp-output-conf-output"
       host => "127.0.0.1"
      port \Rightarrow 514
       ssl_enable => false
      codec \Rightarrow netwitness {
          # Payload format mapping by nw_type.
          # If nw_type is absent or formatting fails,
          # JSON event is used as the payload
          payload_format => {
             "apache" => "%APACHE-4-%{verb}: %{message}"
          }
          # Failover format, if above format fails
          # If nw_type is absent or formatting fails,
          # JSON event is used as the payload
 payload_format_failover => {
 "apache" => "%APACHE-4: %{message}" # When verb is missing
             }
          }
      }
   }
}
```
### <span id="page-20-0"></span>**Troubleshoot Installation Issues**

If you encounter any issues during installation of Logstash, see Logstash [Installation](https://www.elastic.co/guide/en/logstash/current/troubleshooting.html#ts-install) and [Setup.](https://www.elastic.co/guide/en/logstash/current/troubleshooting.html#ts-install)

## <span id="page-21-0"></span>**Configure NetWitness to Collect Events**

You need to start capture on the Log Decoder to which your are sending your Logstash data.

To start or restart network capture on a Log Decoder:

- 1. Log in to **NetWitness** and click the **ADMIN** icon > **Services**. The Services view is displayed.
- 2. Select a **Log Decoder** service.
- 3. Under (actions), select **View** > **System**.
- 4. In the toolbar, click **a** Start Capture

If the toolbar is displaying the Stop Capture ( $\blacksquare$  Stop Capture) icon, then capture has already been started.

By default, Log Decoders support events that are up to 32 KB in size. If your events are getting truncated on the Log Decoder, use the following procedure to change the event size:

- 1. Change LogDecoder REST config at **http://***LogDecoder\_IP***:50102/ decoder/config**, where *LogDecoder\_IP* is the IP address of your Log Decoder.
- 2. Set pool.packet.page.size to 64 KB.
- 3. Restart the Log Decoder: this is required after you change the pool.packet.page value.

If you are collecting events larger than 64 KB in size, follow instructions above in the ["Fil](#page-18-3)ter out [unwanted](#page-18-3) logs" on page 19 section. You can drop unwanted logs or fields for a specific event source, to reduce the size of the incoming data.

## <span id="page-22-0"></span>**Linux Event Source Example**

<span id="page-22-1"></span>This section shows sample input, filters and output configuration to collect system and audit events from CentOS.

## **Input Plugin**

An input plugin enables a specific source of events to be read by Logstash. The following code represents an example input plugin.

```
input-beats.conf
```

```
# Below input block collects events using beats plugins (e.g filebeats, auditbeats)
# Skip this block if it's already defined in another pipeline.
input {
    beats {
         port => 5044
     }
}
```
Make sure that port 5044 is open on the Logstash machine. As an example, if Logstash is on a CentOS system, run the following commands to open port 5044:

```
firewall-cmd --add-port=5044/tcp
firewall-cmd --add-port=5044/tcp --permanent
firewall-cmd --reload
```
## <span id="page-22-2"></span>**Output Plugin**

An output plugin sends event data to a particular destination. Outputs are the final stage in the event pipeline.

```
output-netwitness-tcp.conf
```

```
# Below is tcp output plugin with netwitness codec to tranform events in syslog and send
it to LogDecoder
# Only one of these configurations can be within the same pipeline.
output {
   #if [@metadata][nw_type] { # Only targeted Netwitness items
     tcp {
       id => "netwitness-tcp-output-conf-output"
       host => "10.10.100.100" ## LogDecoder IP
      port \Rightarrow 514
       ssl_enable => false
       #ssl_verify => true
       #ssl_cacert => "/path/to/certs/nw-truststore.pem"
       #ssl_key => "/path/to/certs/privkey.pem"
       #ssl_cert => "/path/to/certs/cert.pem"
```

```
 codec => netwitness {
         # Payload format mapping by nw_type.
         # If nw_type is absent or formatting fails, JSON event is used as the payload
         payload_format => {
           "apache" => "%APACHE-4-%{verb}: %{message}"
 }
         # Failover format, if above format fails
         # If nw_type is absent or formatting fails, JSON event is used as the payload
         payload_format_failover => {
           "apache" => "%APACHE-4: %{message}" # When verb is missing
         }
       }
    }
  #}
}
```
### <span id="page-23-0"></span>**Filter Plugin**

A filter plugin performs intermediary processing on an event. Below is a filter plugin configuration for system events collected from linux using the Filebeat plugin.

linux-system.conf

```
# Filters are often applied conditionally depending on the characteristics of the events.
# Requires these additional configurations within the same pipeline: 
# input-beats.conf
# output-netwitness-tcp.conf
filter {
if ![@metadata][nw type] {
   if [ecs][version] and [host][hostname] and [agent][type] == "filebeat" {
     if [event][module] == "system" {
       mutate {
        add fileId => {
           "[@metadata][nw_type]" => "linux"
           "[@metadata][nw_msgid]" => "LOGSTASH001"
           "[@metadata][nw_source_host]" => "%{[host][hostname]}"
 }
 }
 } 
  }
 }
}
```
Below is filter plugin configuration for audit events collected from linux using the Auditbeat plugin.

linux-audit.conf

```
filter {
     if ![@metadata][nw_type] { # Update Once
```

```
 if [ecs][version] and [host][hostname] and [agent][type] == "auditbeat" {
       if [event][module] == "audit" {
          mutate {
           add_field => {
             "\sqrt{[}\omega\text{metadata}][\text{nw_type}]" => "linux"
              "[@metadata][nw_msgid]" => "LOGSTASH002"
              "[@metadata][nw_source_host]" => "%{[host][hostname]}"
            }
         }
      } 
    }
  }
 }
```
### <span id="page-24-0"></span>**Create a Pipeline**

It is recommended to have one pipeline for each input type. For example, all beats collection should be in the same pipeline. To run collection as separate pipeline, create a directory and add above input, filters, and output configuration files to it.

Example Pipeline for Beats

```
 /etc/logstash/pipeline1/
 /etc/logstash/pipeline1/input-beats.conf
 /etc/logstash/pipeline1/output-netwitness-tcp.conf
 /etc/logstash/pipeline1/linux-system.conf
 /etc/logstash/pipeline1/linux-audit.conf
```
Modify /etc/logstash/pipeline.yml and add the following entries:

#### Add to pipeline.yml

```
 - pipeline.id: my-sample-pipeline-1
   path.config: "/etc/logstash/pipeline1/*.conf"
```
# <span id="page-25-0"></span>**Build Custom JSON Parser**

This section is intended for advanced programmers who want to build their own JSON parser. It describes how to build a Logstash parser for a sample device. We use the Linux device as an example throughout.

This chapter is optional: you do not need to build a custom JSON parser from scratch to input logs from Logstash to NetWitness.

Major sections in this document:

- Configure a filter by defining several required pieces of metadata.
- Examine a sample log message from the Linux device
- Walk through creating the parser, based on the sample log message
- View the parsed meta from the sample log message, as it appears on the Log **Decoder**

### <span id="page-25-1"></span>**Sample JSON Log Received on Log Decoder**

Let's examine a sample log and discuss its contents.

```
<13>1 - Centos7 linux - LOGSTASH001 [lc@36807 lc.ctime="1585886465037" lc.-
cid="Centos7" lc.ctype="logstash"] {"message": "msg='op=PAM:accounting grant-
ors=pam_access,pam_unix,pam_localuser acct=root exe=/usr/sbin/crond hostname=?
addr=? terminal=cron res=success'", "user":{ "email":"john.deaux@test.com", "user-
name":"CORP\\deauxj" }, "host": { "name": "Centos7", "hostname": "Centos7", "con-
tainerized": false, "architecture": "x86_64", "id":
```

```
"d1059ac783b24eb7bbde70a41fa572c9", "os": { "name": "CentOS Linux", "kernel":
"3.10.0-1062.el7.x86_64", "version": "7 (Core)", "codename": "Core", "platform": "centos",
"family": "redhat" } }, "@timestamp": "2020-04-03T04:01:05.037Z", "files": [ "test1.log",
"test2.log", "test3.log" ],"machine_details" : { "1" : { "hostname" : "USXXLinux" }, "2" : { 
"hostname" : "USXXWindows" }}}
```
The first portion of the log is the RFC-5424 header:

<13>1 - **Centos7 linux** - **LOGSTASH001** [lc@36807 lc.ctime="1585886465037" lc. cid="Centos7" lc.ctype="logstash"]

This header contains the information that we used in setting our fields above:

- nw source host: Centos7 (Hostname)
- **nw type**: linux (Device Type)
- nw msgid: LOGSTASH001 (Message ID)

The remainder of the log is the JSON Payload.

#### JSON Payload

{

```
 "message": "msg='op=PAM:accounting grantors=pam_access,pam_unix,pam_localuser acct-
t=root exe=/usr/sbin/crond hostname=? addr=? terminal=cron res=success'",
     "user": {
         "email": "john.deaux@test.com",
         "username": "CORP\\deauxj"
     },
     "host": {
         "name": "Centos7",
         "hostname": "Centos7",
         "containerized": false,
         "architecture": "x86_64",
         "id": "d1059ac783b24eb7bbde70a41fa572c9",
         "os": {
             "name": "CentOS Linux",
             "kernel": "3.10.0-1062.el7.x86_64",
             "version": "7 (Core)",
             "codename": "Core",
             "platform": "centos",
             "family": "redhat"
         }
     },
     "@timestamp": "2020-04-03T04:01:05.037Z",
     "files": [
        "test1.log",<br>"test2.log",
 "test2.log",
 "test3.log"
     ],
     "machine_details": {
        "1": { "hostname": "USXXLinux"},
        "2": { "hostname": "USXXWindows"}
     }
}
```
### <span id="page-26-0"></span>**Create the JSON Parser for a Linux Device**

Now that we have the sample log from the Linux device, we can construct a filter plugin for this device.

#### <span id="page-26-1"></span>**Initial Parser to Match Message ID and Device Type**

The parser name should match the device type. We call this initial parser v20 linuxmsg.xml, which matches the message ID from the event. We set content to a variable, logstash json payload, which represents the JSON payload. We will parse the payload later in the process.

Message ID and Device Type Parsing

```
<?xml version="1.0" encoding="ISO-8859-1"?>
<DEVICEMESSAGES
     name="linux"
     displayname="Linux"
     group="Unix">
     <VERSION device="2.0"/>
     <MESSAGE
         id1="LOGSTASH001"
         id2="LOGSTASH001"
        content="< logstash_json_payload&gt;" />
     <!-- Additional logic to parse JSON payload -->
</DEVICEMESSAGES>
```
#### <span id="page-27-0"></span>**Map Payload Contents to Datatypes**

We create datatypes to map each element from the payload to meta that can be saved to the NetWitness database.

The entire payload is assigned to the **FileBeatsEvent** datatype.

<VARTYPE name="logstash\_json\_payload" dataType="FileBeatsEvent"/>

The timestamp is parsed an assigned to the **InternetTime** datatype.

<span id="page-27-1"></span><DataType name="InternetTime"dateTime="%W-%M-%DT%H:%T:%S.%V%E" />

#### **Parse the Message String**

Using the parser above, we parse (using the FineParse type defined above) the message string from the log file.

"message": "msg='**op**=PAM:accounting grantors=pam\_access,pam\_unix,pam\_localuser **acct**=\"root\"

**exe**=\"/usr/sbin/crond\" hostname=? addr=? terminal=cron **res**=success'",

The following code extracts the values from the string and saves them to meta keys:

- **op** is saved to **operation.id**
- **e** acct is saved to **service.account**
- **res** is saved to **result**
- <sup>l</sup> **exe** is saved to **process.src**

Note that he **search** flag is set to **true** to parse key/value pars regardless of their order in the string.

Extract Values: save to Meta

```
\langleDataType name="TagValParse" regex="(?: |^)(?:exe=(\S+)|acct=(\S+)|res=(\S+)|op=(\S+))"
```

```
search="true">
     <Capture index="1" meta="process.src" />
     <Capture index="2" meta="service.account" />
    <Capture index="3" meta="result" />
    <Capture index="4" meta="operation.id" />
</DataType>
```
The following code:

- <sup>l</sup> Assigns the whole key as **message** and maps it to the **FineParse** type.
- **The FineParse** type is then mapped to **TagValParse** type.

```
<DataType name="FineParse" regex="msg='(.*)'">
     <Capture index="1" type="TagValParse" />
</DataType>
<DataType name="FileBeatsEvent" type="ElasticCommonSchemaSubset">
 <Capture key="/message" type="FineParse" meta="message"/>
 <Capture key="/user/email" meta="email" />
 <Capture key="/user/username" type="DomainUser"/>
 <Capture key="/files/" meta="sourcefile" />
     <Capture key="/machine_details//hostname" meta="host.dst"/>
</DataType>
```
Give the previous string and the code above, the output on the Log Decoder is as follows:

**message**: msg='op=PAM:accounting grantors=pam\_access,pam\_unix,pam\_localuser acct=root exe=/usr/sbin/crond

 hostname=? addr=? terminal=cron res=success' **service.account**: root **process.src**: /usr/sbin/crond **result**: success **operation.id**: PAM:accounting

#### <span id="page-28-0"></span>**Parse an Array in JSON**

In our sample JSON log file from earlier, one section contained an array object:

```
"files": [
   "test1.log",
   "test2.log",
   "test3.log"
]
```
To fetch all the values of an array, you need to define a capture key enclosed in forward slashes to fetch all values, for example **/files/**.

```
<DataType name="FileBeatsEvent" type="ElasticCommonSchemaSubset">
   <Capture key="/files/" meta="sourcefile" />
```
</DataType>

Using the code above on the sample array, the following would be the output on the Log Decoder:

**sourcefile**: test1.log **sourcefile**: test2.log **sourcefile**: test3.log

#### <span id="page-29-0"></span>**Parse a Nested JSON Object**

Let's look at an example nested object from our sample log file from earlier:

```
"host": {
   "name": "Centos7",
   "hostname": "Centos7",
   "containerized": false,
   "architecture": "x86_64",
   "id": "d1059ac783b24eb7bbde70a41fa572c9",
   "os": {
      "name": "CentOS Linux",
      "kernel": "3.10.0-1062.el7.x86_64",
      "version": "7 (Core)",
      "codename": "Core",
      "platform": "centos",
      "family": "redhat"
    }
}
```
To fetch nested values, you need to build a path that contains the keys from each nested level. For example, to fetch the OS name from our example, you use the following code:

```
<DataType name="ElasticCommonSchemaSubset">
    <Capture key="/host/os/name"> meta="OS" />
</DataType>
```
Using the code above on the sample nested object, the following would be the output on the Log Decoder:

<span id="page-29-1"></span>**OS**: CentOS Linux

#### **Capture Data That Has Varying Parent Key**

When capturing structured data types like JSON, instead of a numbered capture index, you can provide a field name path that uses the key attribute. For example, assume we want to capture the **hostname** from **machine\_details** and ignore the indexed key:

```
"machine_details": {
   "1": { "hostname": "USXXLinux"},
   "2": { "hostname": "USXXWindows"}
}
```
To fetch the required values, which have a varying parent key name, we leave the parent key empty in the path:

```
<DataType name="FileBeatsEvent" type="ElasticCommonSchemaSubset">
    <Capture key="/machine_details//hostname"> meta="host.dst" />
</DataType>
```
Using the code above on the sample, the following would be the output on the Log Decoder:

**host.dst**: USXXLinux **host.dst**: USXXWindows

#### <span id="page-30-0"></span>**The Parsed Example Event on the Log Decoder**

Assuming the sample log message from the beginning of this document, and using the parser that we have built, the image below details the event as it would appear on the Log **Decoder** 

<13>1 - Centos7 linux - LOGSTASH001 [lc@36807 lc.ctime="1585886465037" lc.cid="Centos7" lc.ctype="logstash"] hostname=? addr=? terminal=cron res=success'", "user":{ "email":"john.deaux@test.com", "username":"CORP\\dea "d1059ac783b24eb7bbde70a41fa572c9", "os": { "name": "CentOS Linux", "kernel": "3.10.0-1062.el7.x86\_64", "ver<br>|-<br>| 03T04:01:05.037Z", "files": [ "test1.log", "test2.log", "test3.log" ],"machine\_details" : { "1" : { "hostnam

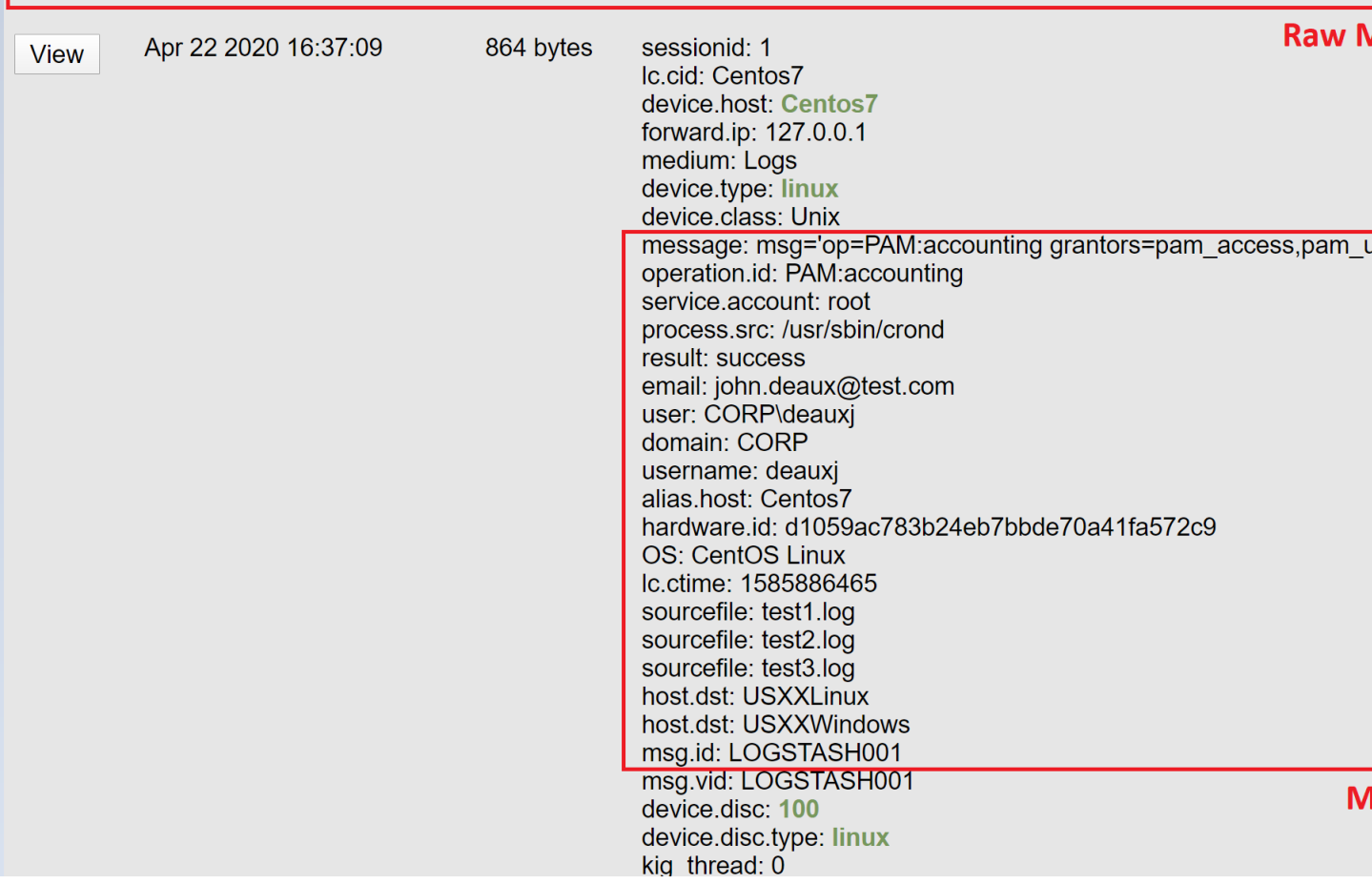

The following representation of the sample log has meta values highlighted.

```
<13>1 - Centos7 linux - LOGSTASH001 [lc@36807 lc.ctime="1585886465037" lc.-
cid="Centos7" lc.ctype="logstash"] {"message": "msg='op=PAM:accounting grant-
ors=pam_access,pam_unix,pam_localuser acct=root exe=/usr/sbin/crond
hostname=? addr=? terminal=cron res=success'", "user":{ "email":"-
john.deaux@test.com", "username":"CORP\\deauxj" }, "host": { "name": "Centos7",
"hostname": "Centos7", "containerized": false, "architecture": "x86_64", "id":
"d1059ac783b24eb7bbde70a41fa572c9", "os": { "name": "CentOS Linux", "kernel":
"3.10.0-1062.el7.x86_64", "version": "7 (Core)", "codename": "Core", "platform": "centos",
"family": "redhat" } }, "@timestamp": "2020-04-03T04:01:05.037Z", "files": [ "test1.log",
"test2.log", "test3.log" ],"machine_details" : { "1" : { "hostname" : "USXXLinux" }, "2" :
{ "hostname" : "USXXWindows" }} }
```
#### <span id="page-32-0"></span>**Example Parser Listing**

The following code represents the complete parser, including the components we built earlier in this document.

```
Example Parser Listing
```

```
<?xml version="1.0" encoding="ISO-8859-1"?>
<DEVICEMESSAGES
   name="linux"
   displayname="Linux"
   group="Unix">
   <VERSION device="2.0" />
<MESSAGE
      id1="LOGSTASH001"
       id2="LOGSTASH001"
      content="<logstash_json_payload&gt;" />
<VARTYPE name="logstash_json_payload" dataType=FileBeatsEvent"/>
<DataType name="InternetTime" dateTime="%W-%M-%DT%H:%T:%S.%V%E" />
<DataType name="CollectionTime" type="InternetTime" meta="lc.ctime"/>
<DataType name="ElasticCommonSchemaSubset" format="JSON">
   <Capture key="/@timestamp"> type="CollectionTime" />
   <Capture key="/host/hostname"> meta="alias.host" />
   <Capture key="/host/id"> meta="hardware.id" />
    <Capture key="/host/os/name"> meta="OS" />
</DataType>
<DataType name="DomainUser" regex="(?:(\w+)\\)?(\w+)">
   <Capture index="0" meta="user" />
    <Capture index="1" meta="domain" />
    <Capture index="2" meta="username" />
</DataType>
\langleDataType name="TagValParse" regex="(?: |^)(?:exe=(\S+)|acct=(\S+)|res=(\S+)|op=(\S+))"
search="true">
   <Capture index="1" meta="process.src" />
    <Capture index="2" meta="service.account" />
    <Capture index="3" meta="result" />
    <Capture index="4" meta="operation.id" />
</DataType>
<DataType name="FineParse" regex="msg='(.*)'">
    <Capture index="1" type="TagValParse" />
</DataType>
<DataType name="FileBeatsEvent" type="ElasticCommonSchemaSubset">
    <Capture key="/message" type="FineParse" meta="message"/>
    <Capture key="/user/email" meta="email" />
   <Capture key="/user/username" type="DomainUser"/>
    <Capture key="/files/" meta="sourcefile" />
    <Capture key="/machine_details//hostname" meta="host.dst" />
```
#### </DataType>

</DEVICEMESSAGES>

# <span id="page-34-0"></span>**Deploy JSON parser**

After you have built or changed a JSON parser, you need to upload it to the NetWitness Log Decoder.

- 1. SSH to the Log Decoder system.
- 2. Copy the custom parser file to the following folder:

/etc/netwitness/ng/envision/etc/devices/*eventsource*

where *eventsource* is the name of the event source. You may need to create the folder if it doesn't already exist.

For example, we need to create **linux** folder under /etc/netwitness/ng/envision/etc/devices directory and copy the **v20\_linuxmsg.xml** parser file to /etc/netwitness/ng/envision/etc/devices/linux directory.

3. To get the new parser loaded into memory, you need to reload the parsers on the Log Decoder.

## <span id="page-34-1"></span>**Reload Parsers from REST**

From a browser, run the REST reload command by entering the following URL:

http://*<logdecoder\_ip>*:50102/decoder/parsers?msg=reload

For example, if your Log Decoder IP address is **10.10.100.101**, use the following string:

http://10.10.100.101:50102/decoder/parsers?msg=reload

<span id="page-34-2"></span>If the call is successful, you should see a REST response, "The parsers have been reloaded."

### **Reload Parsers from NetWitness UI**

You can also reload your parsers from the UI as follows.

1. In the NetWitness UI, navigate to (Admin) **> Services**.

The Services view is displayed.

- 2. Select the Log Decoder to which your want to reload the parsers, and click **View > Explore**.
- 3. In the left pane, navigate to **decoder > parsers**.
- 4. Right-click **parsers** and select **Properties**.
- 5. From the drop-down menu in the Properties panel, select **reload**.

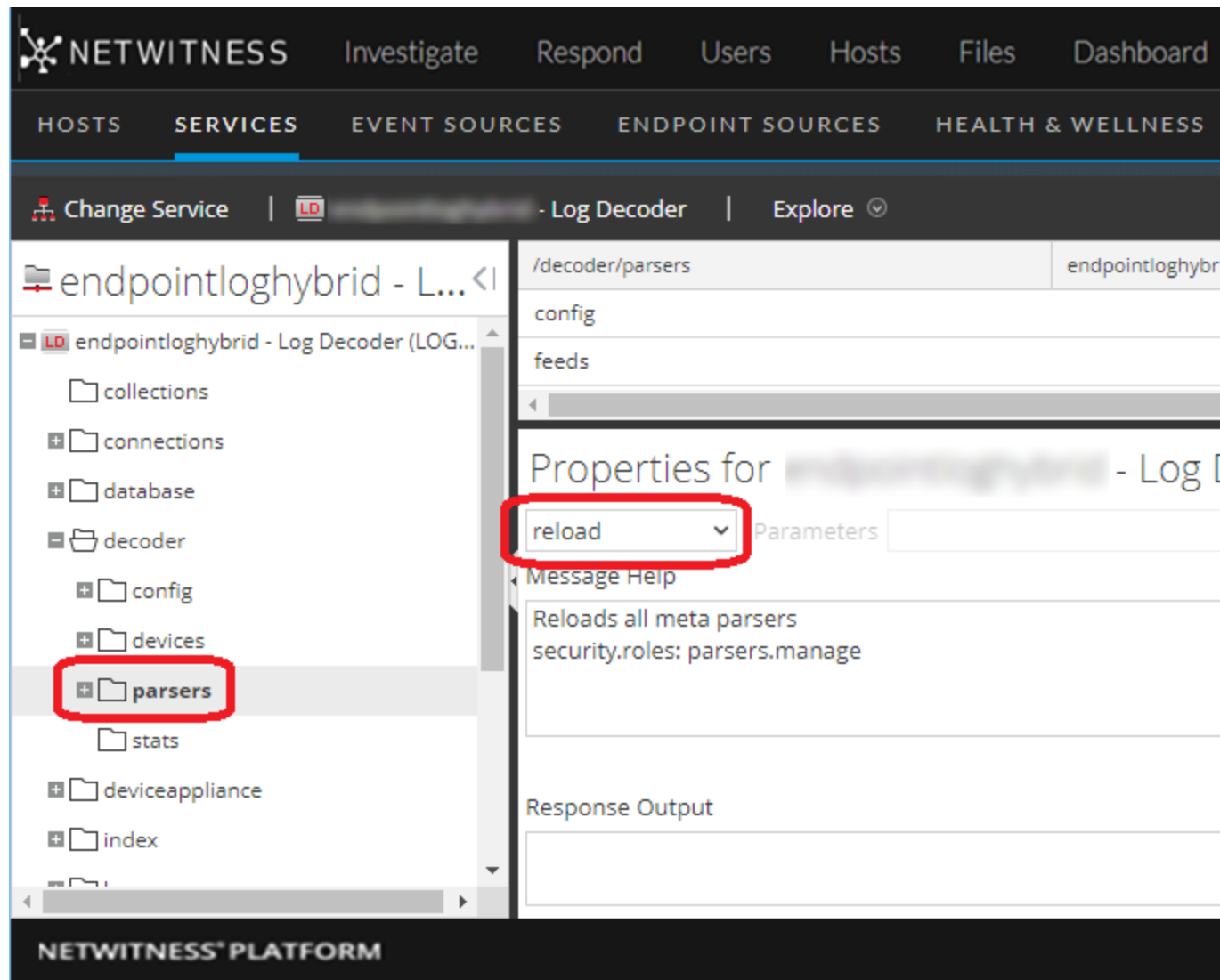

6. Click **Send**.